# **Creating a New Project**

### **Overview**

Documents how to create a new project.

## **Prerequisites**

The Mapping Tool requires an administrative user and at least one project to exist in order to function. If no project exists, either:

- Import a map project (see [Map Project Import and Export](https://confluence.ihtsdotools.org/display/MT/Map+Project+Import+and+Export)), or
- Create a new map administrator, which will automatically create a blank project if none exist (see [Creating an Administrative User\)](https://confluence.ihtsdotools.org/display/MT/Creating+an+Administrative+User).

Creating new projects requires at least two terminologies to be loaded (i.e. the source and destination terminologies)..

#### **Creating a New Project**

To create a new map project:

- Log in as an administrative user
- Go to the Application Administration widget
- Click on Map Projects

If projects already exist, scroll down below the paginated list of projects to the interface for creating new map projects:

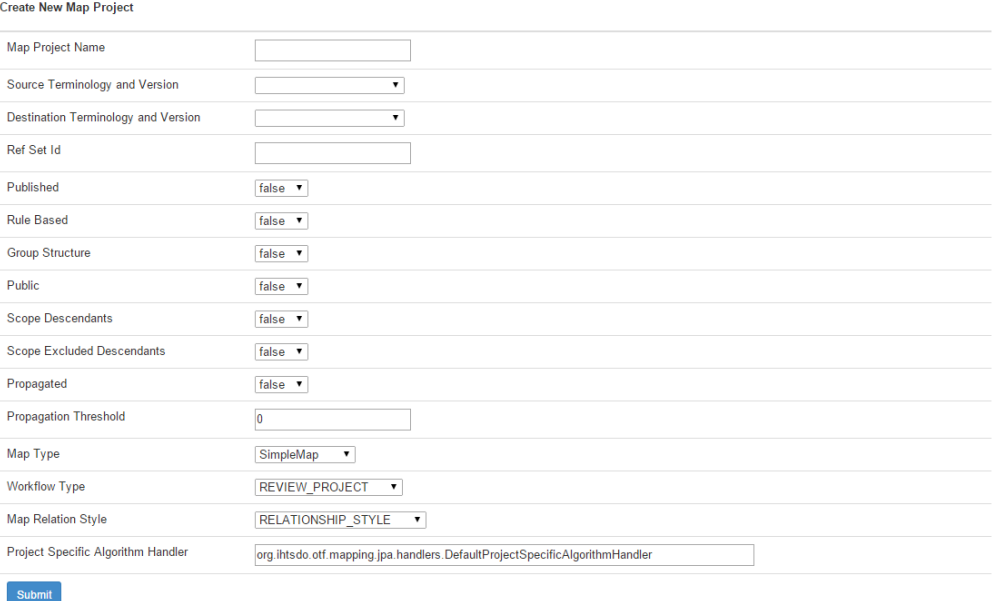

#### Enter the parameters describing this map project

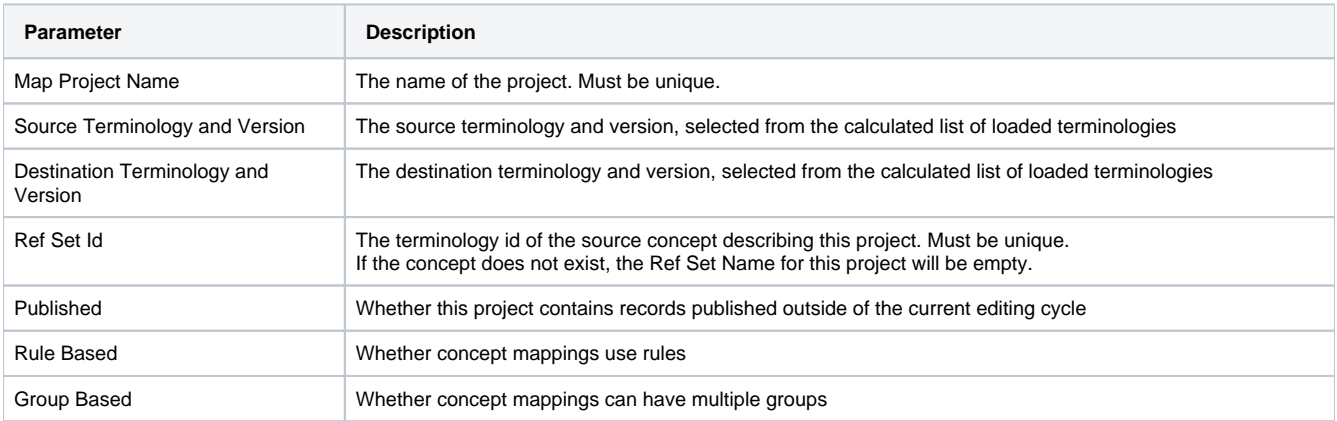

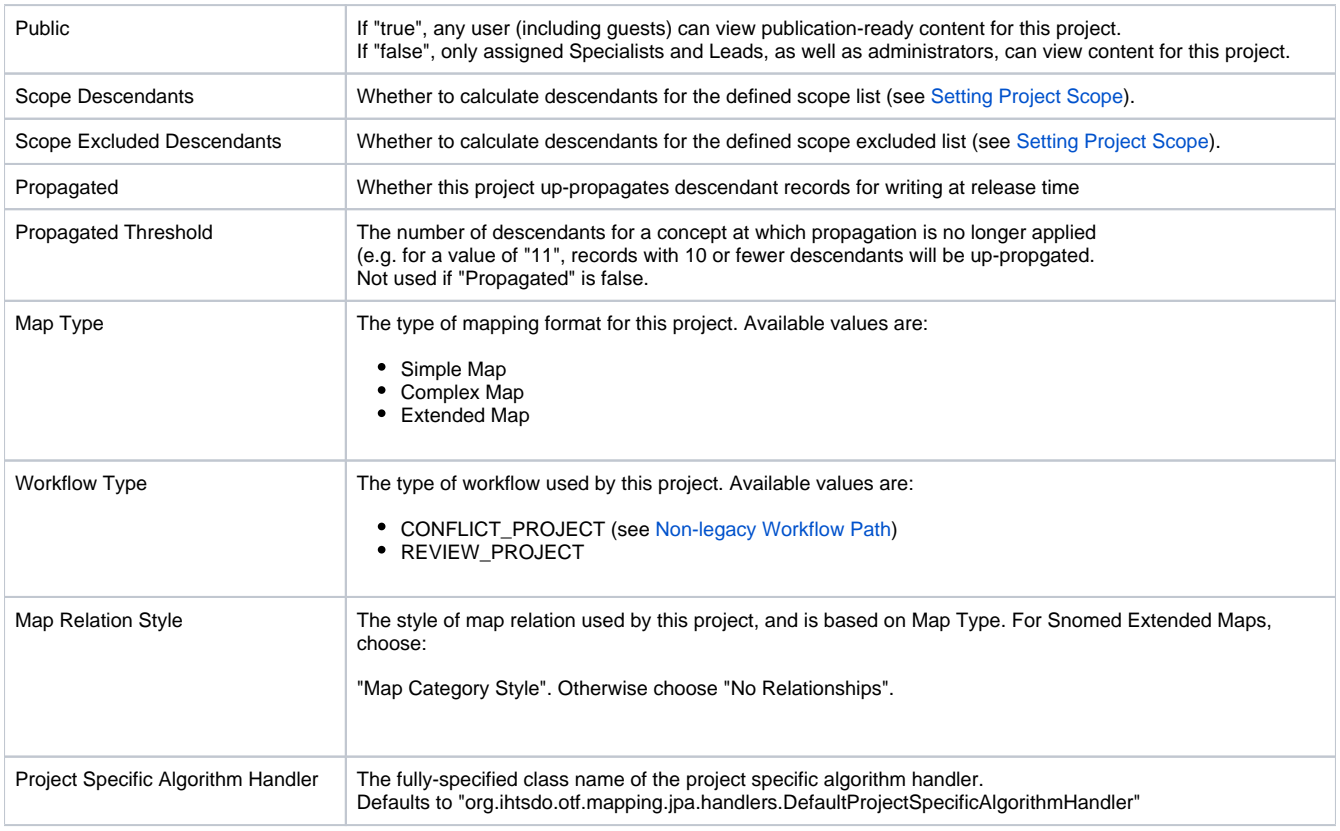

## **Adding Metadata to a New Project**

Once the project has been created, click on the Project Details button to add metadata.

For details on adding metadata to a new project, see [Adding Metadata to a New Project.](https://confluence.ihtsdotools.org/display/MT/Adding+Metadata+to+a+New+Project)

## **Links/References**

 $\bullet$  n/a